大阪電気通信大学ファイル共有システム(Proself)による 「エントリーシート A」アップロード方法

(1)提出されるエクセルファイル名には、必ず氏名を明記ください。

例) 電通太郎.xls

(2)以下の URL から Proself へ進んでください。

https://wshare.mc2.osakac.ac.jp/public/jA4QAhtAOuA4RzFIjo5l4DG0rxXeECoh5NDpW\_hxmJX6

(3)Proself 画面が表示された後、ファイルをドラッグ&ドロップすることで「エントリー シート A」を提出することができます(パスワードは不要です)。

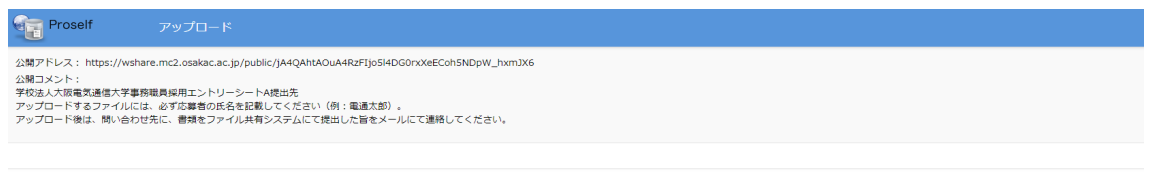

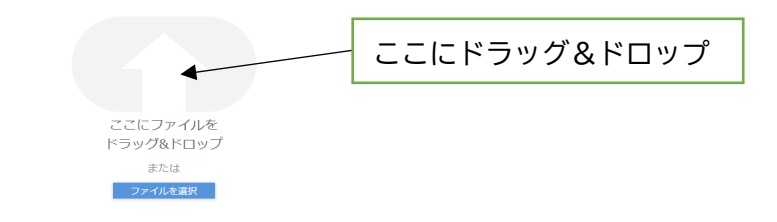

(4)ドラック&ドロップ後は、「アップロード」のボタンをクリックしてください。

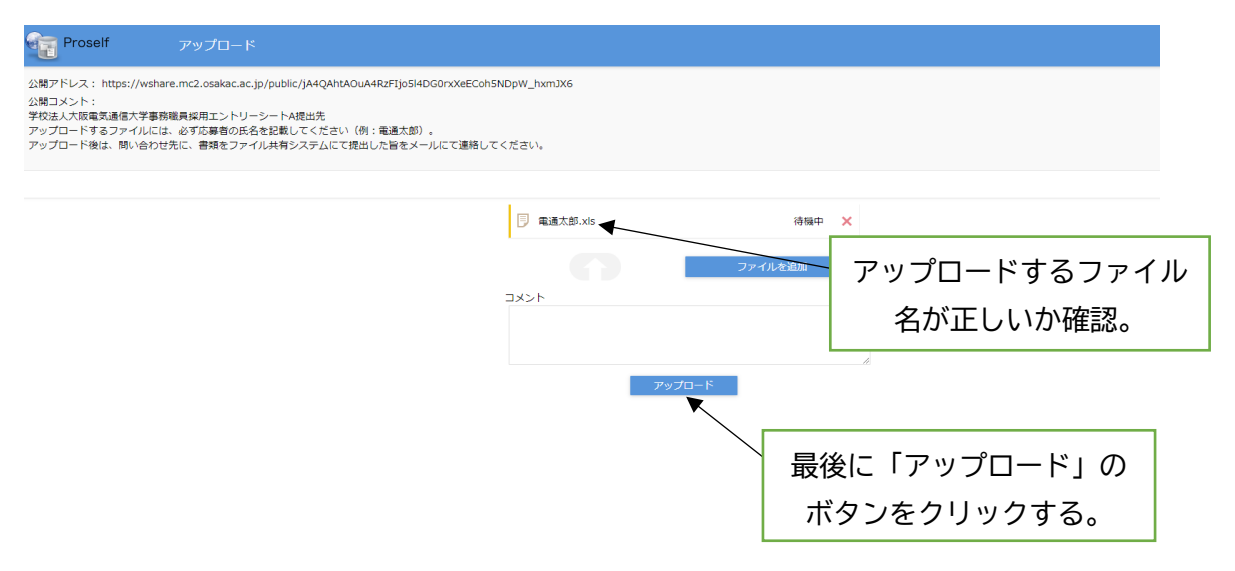

(5)「受取フォルダアップロード」のウィンドウに「アップロードしました。」と、ファイ ル名が表示されれば、アップロードは完了です。

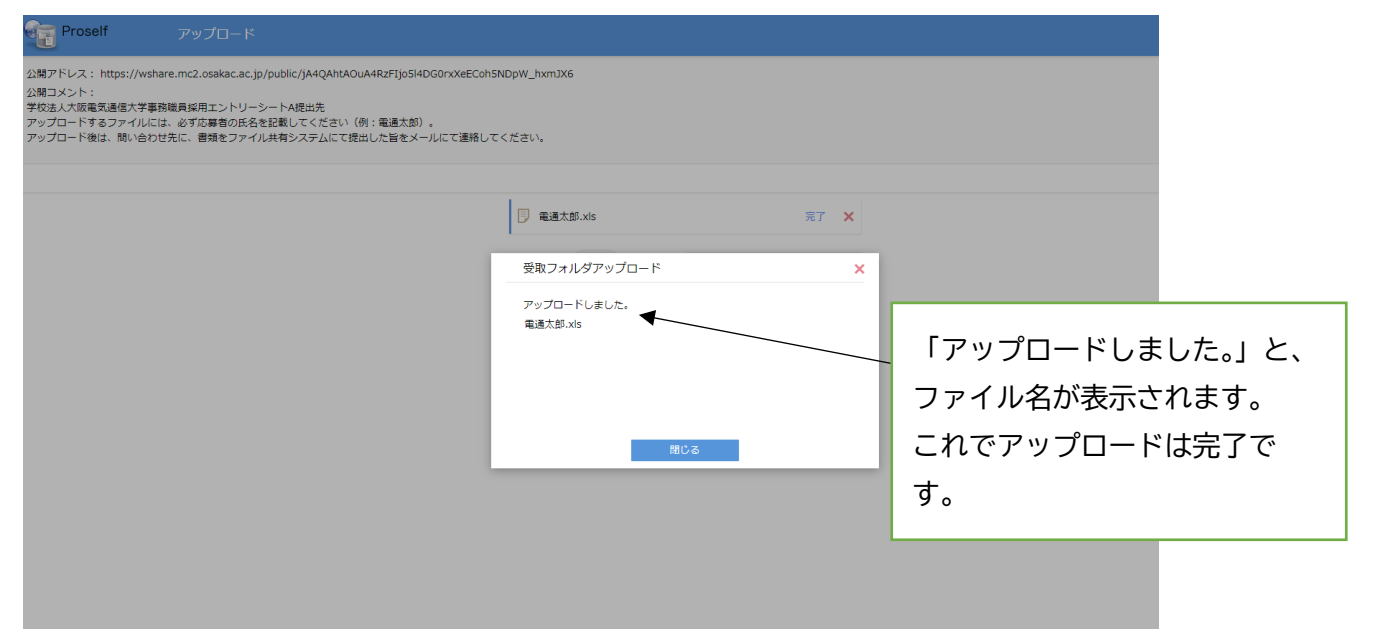

(6)アップロード完了後は、「エントリーシート A」をファイル共有システムにて提出した 旨をメールで次のアドレス(saiyou@osakac.ac.jp)までご連絡ください。

※アップロードが完了した旨のメールはお送りしておりません。

アップロード後は必ず(6)記載のアドレス(saiyou@osakac.ac.jp)宛まで「エントリー シート A」を提出した旨のメールをお送りください。

- ※「エントリーシート A」アップロード後、修正がある等の場合は、saiyou@osakac.ac.jp までご連絡ください。
- ※何らかの事情によりオンラインでの提出ができない場合は、下記お問い合わせ先にご連 絡ください。

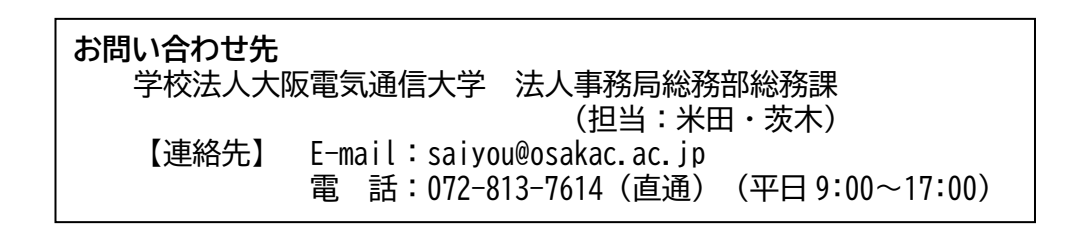